# PROVINCIA SUD SARDEGNA

## **Breve guida all'utilizzo di pagoPA**

Per accedere al servizio ed effettuare i pagamenti in favore della Provincia del Sud Sardegna è necessario recarsi sul portale Pagamenti Online della Regione Sardegna selezionando sul motore di ricerca **<https://pagamenti.regione.sardegna.it/public/>** oppure direttamente dal sito della Provincia **<https://www.provincia.sudsardegna.it/it>** in basso alla home page trovate l'icona pagoPa

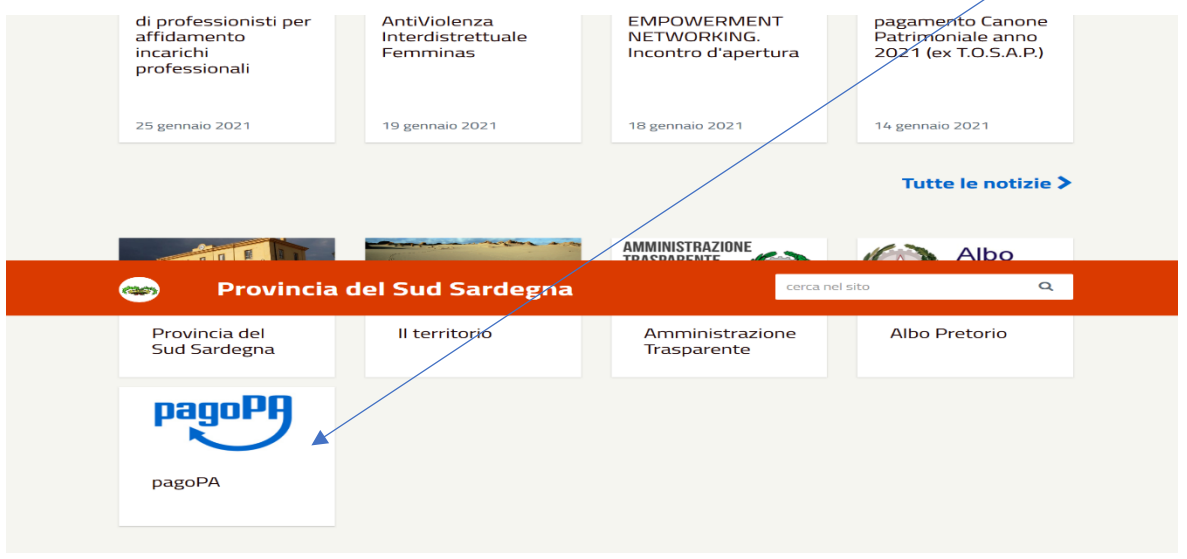

Oppure sempre dal sito della Provincia potete avere accesso a pagoPA dalla sezione dedicata:

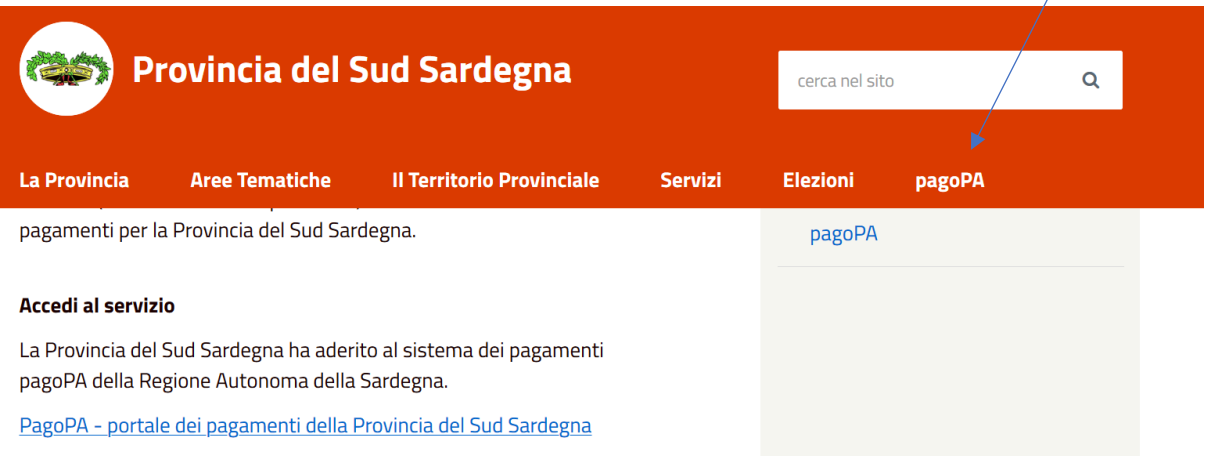

I pagamenti verso la Provincia del Sud Sardegna possono essere:

- Richiesti dall'ente, che vi invia "una comunicazione o un avviso di pagamento" e con l'avviso di pagamento pagoPa potete pagare on line oppure recarvi in Banca, alle Poste, in Ricevitoria, dal Tabaccaio, al Bancomat, al Supermercato. Potrete pagare in contanti, con carte o conto corrente.

- Oppure "Pagamenti spontanei" che possono derivare da una vostra richiesta all'ente per usufruire di un servizio.

### **Pagamento di un avviso:**

Se volete pagare on line un avviso di pagamento ricevuto dall'Ente ci sono due modalità di accesso disponibili:

- Accesso autenticato (tramite SPID o TS-CNS/ldM).

Se possedete un Sistema Pubblico di Identità Digitale[\(SPID\)](https://www.spid.gov.it/), la Carta di Identità Elettronica[\(CIE\)](https://www.cartaidentita.interno.gov.it/), la Tessera Sanitaria e Carta Nazionale dei Servizi[\(TS-CNS\)](https://tscns.regione.sardegna.it/) potete entrare direttamente nel sistema pagoPa autenticato*:*

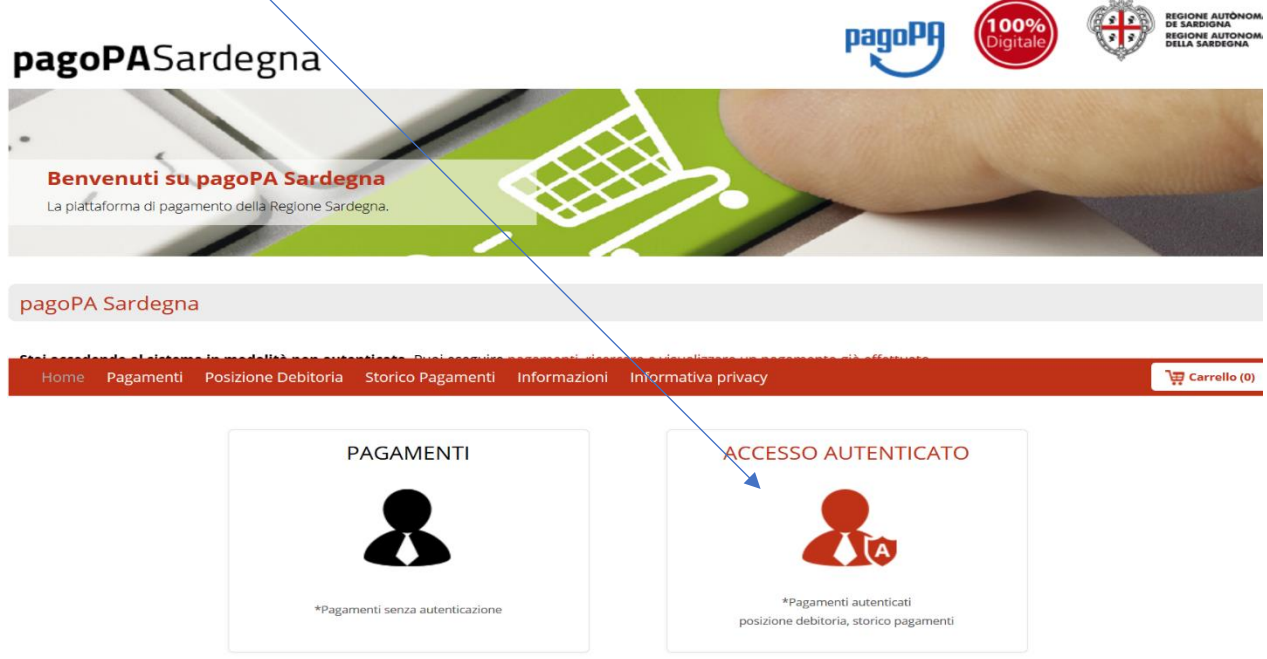

Una volta effettuato l'accesso potete verificare i pagamenti che sono in posizione debitoria da pagare o in scadenza e procedere al loro pagamento:

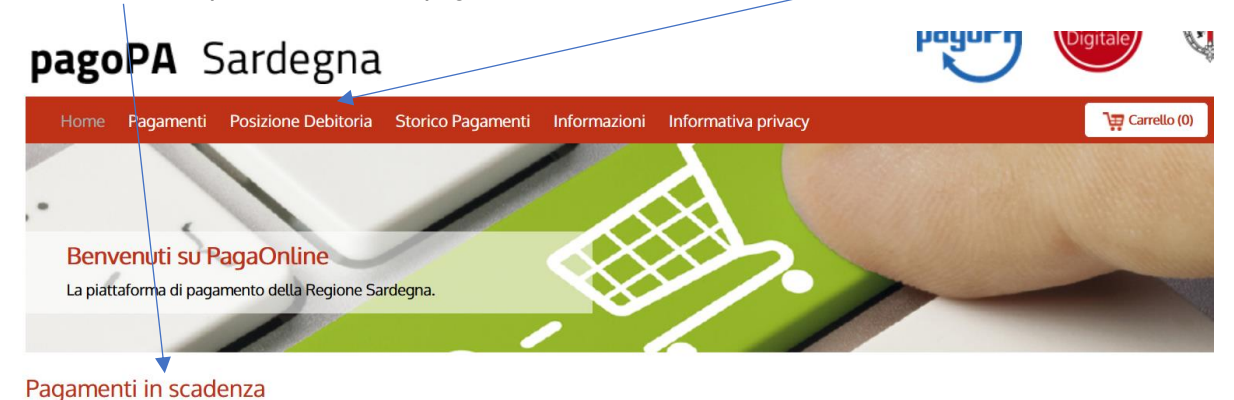

- Accesso senza autenticazione. Una volta entrati su pagoPa Sardegna selezionare "Posizione Debitoria":

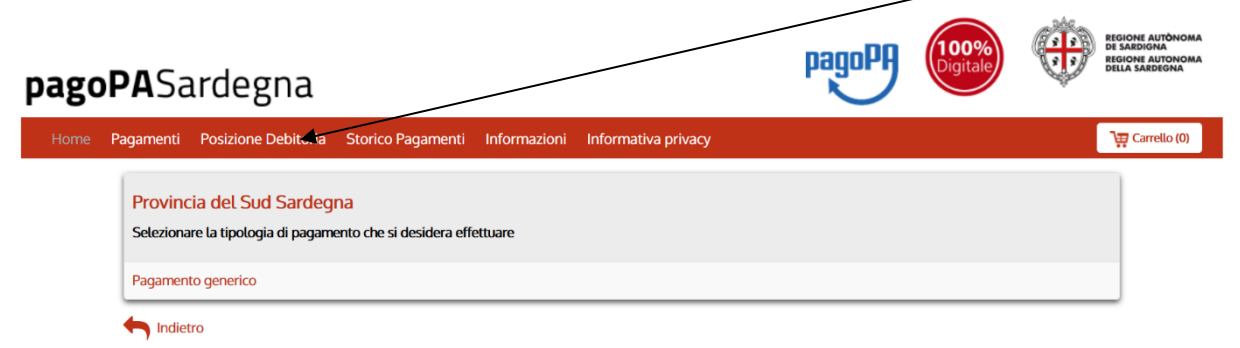

Compilare "Ente Creditore" selezionando dal menù a tendina "Provincia Sud Sardegna", inserite il codice IUV che trovate nell'avviso di pagamento allegato con indicazione "Codice Avviso" formato da 18 cifre es. "3006 8080 0000 0015 43". Nello spazio di inserimento sono consentite minimo 15 cifre e massimo 17 cifre perciò potrete inserire il codice omettendo la cifra 3 iniziale "006 8080 0000 0015 43" e infine inserite il codice fiscale debitore, il codice di controllo e selezionate cerca:

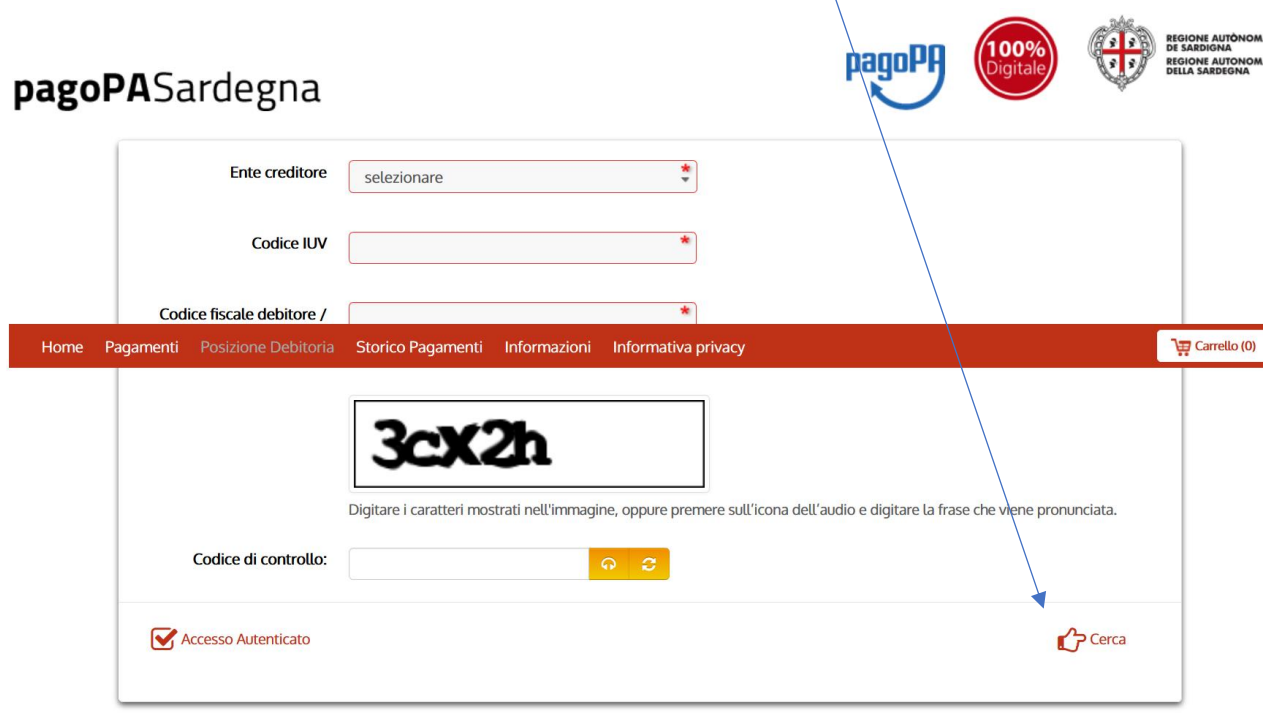

Ora potete proseguire con il pagamento on line dell'avviso scegliendo tra gli strumenti di pagamento disponibili.

#### **Pagamento spontaneo:**

Anche per i pagamenti spontanei potete accedere sia in maniera autenticata che in maniera non autenticata, in entrambi i casi procedete selezionando la sezione "Pagamenti*".*

• Dalla Sezione "Pagamenti" Selezionare Provincia Sud Sardegna:

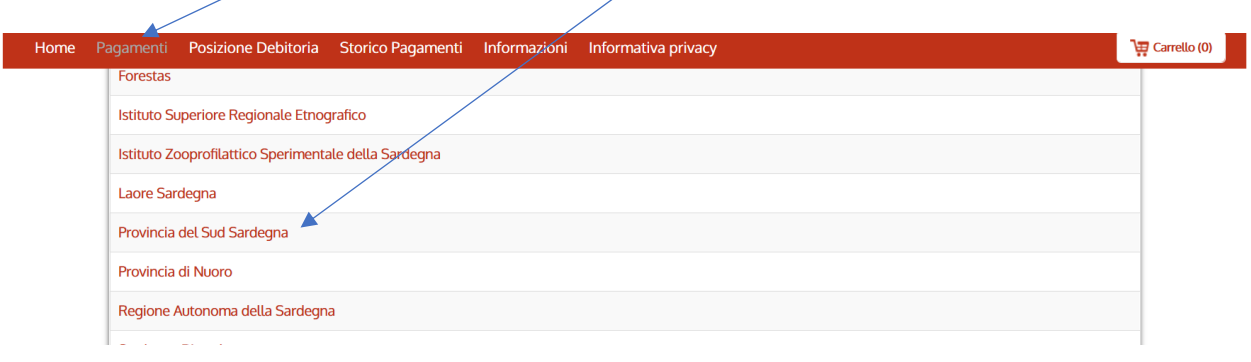

• Selezionare la tipologia di pagamento "Affitti, Diritti, Depositi, Canoni, Sanzioni….":

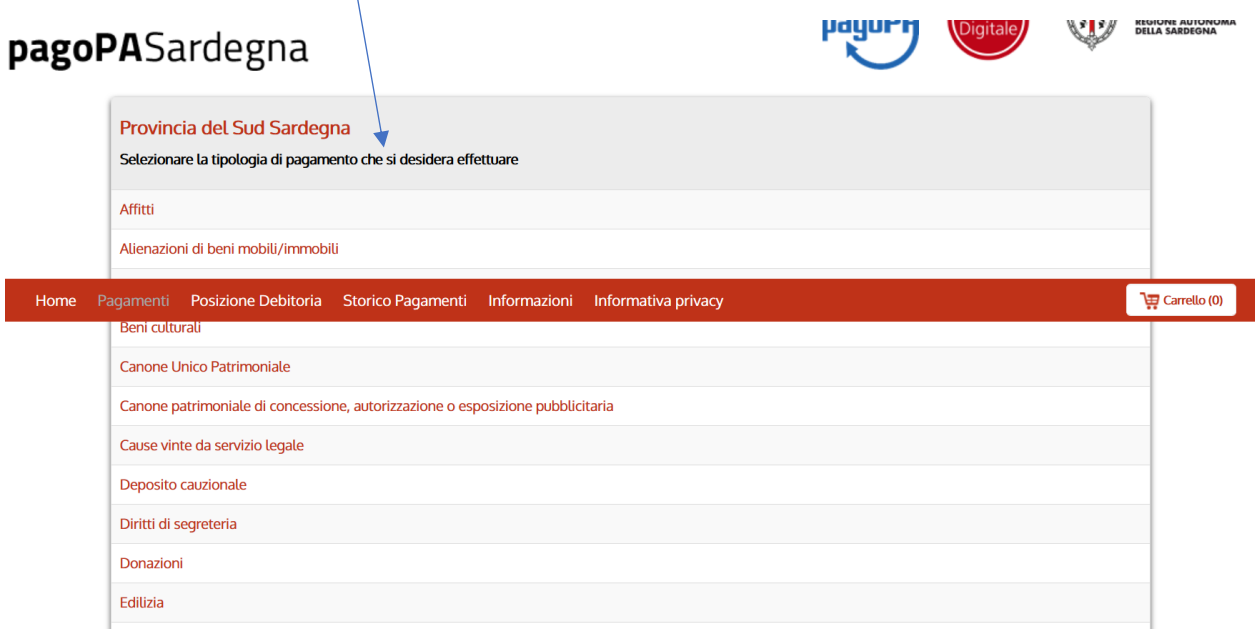

- Ora potete proseguire compilando i dati relativi al pagamento e poi con il pagamento on line scegliendo tra gli strumenti di pagamento disponibili:
- carta di credito/debito
- conto corrente
- altri metodi di pagamento (es. PayPal)

**In alternativa** al pagamento online, compilati i dati relativi al pagamento spontaneo, sarà possibile **stampare un avviso di pagamento** ed effettuare il pagamento di persona con le modalità riportate sull'avviso: in Banca, alle Poste, in Ricevitoria, dal Tabaccaio, al Bancomat, al Supermercato. Potrete pagare in contanti, con carte di credito o conto corrente.

#### **Informazioni e supporto tecnico:**

E' operativo il servizio di assistenza della Regione Sardegna quindi per informazioni e/o chiarimenti è possibile contattare il servizio di assistenza all'indirizzo di posta elettronica [pagopa@regione.sardegna.it](mailto:pagopa@regione.sardegna.it), oppure chiamare l'help desk al numero 070 606 4444. Il servizio è operativo dal lunedì al venerdì dalle ore 08:00 alle ore 19:00.

**Per ulteriori approfondimenti** è inoltre disponibile il **MANUALE D'USO**, nella sezione 'Informazioni' del sito [https://pagamenti.regione.sardegna.it.](https://pagamenti.regione.sardegna.it/)

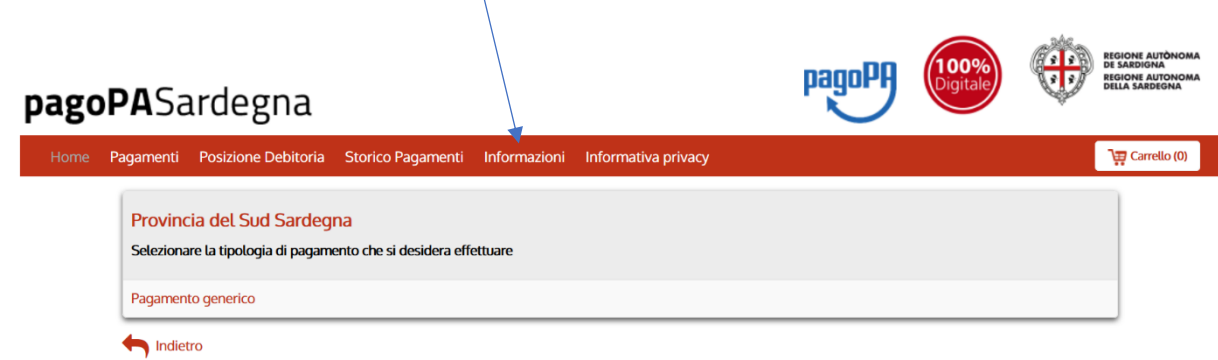

Informazioni possono essere richieste anche ai singoli uffici dell'Ente, trovate i contatti direttamente su nostro portale www.provincia.sudsardegna.it selezionando "La Provincia" – a seguire "Le attività, gli uffici, i servizi":

https://www.provincia.sudsardegna.it/it/page/uffici-c96b6716-9ad0-489a-b7c4-44d369e13f1a

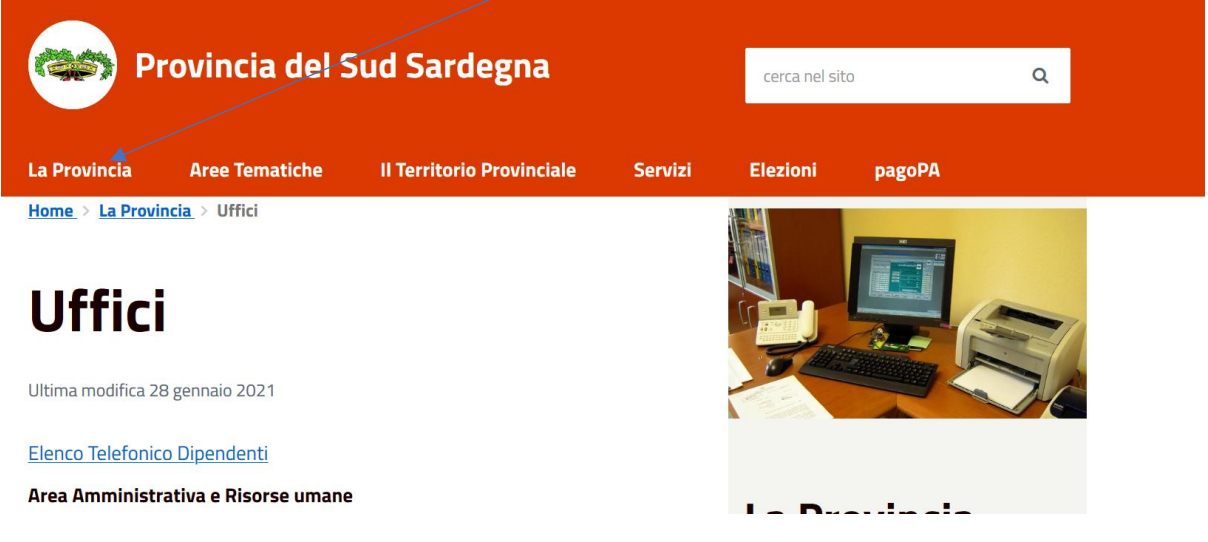